### 「CSV形式」のファイル作成手順について

総合振込、給与振込、口座振替等の手続きを「CSV形式」のファイルで作成のうえ送信すること ができます。 表計算ソフトでの作成手順は以下の通りです。

1.CSV形式のデータについて

CSV形式のファイルは、表計算ソフトで操作のうえ出力できます。

 (1)後述の「2.レコードの構成」に沿って、CSV形式のもととなるデータを表計算ソフトで開きます。 (2)表計算ソフトで「ファイル(F)」→「名前を付けて保存」の順で、以下の画面を開き、CSV

形式でファイルを出力します。

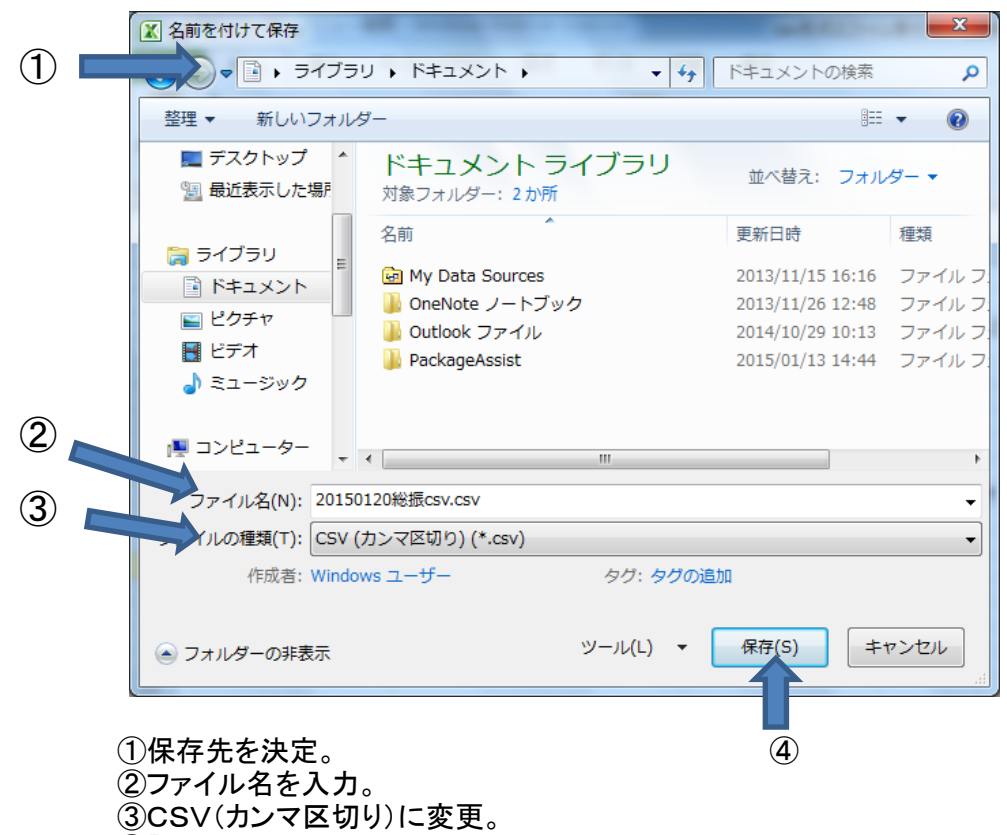

(4)「保存」をクリック。

2.レコードの構成

 CSV形式のファイルは4種類のレコードで構成されています。表計算ソフトで作成し、元の データとして任意のファイル名で保存します。

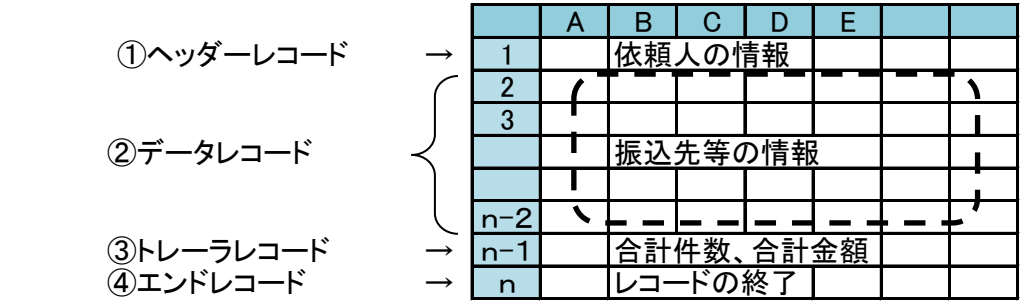

■作成したCSV形式のファイルをビジネスWebの「ファイル受付」画面で選択し、データの 確定をします。そして、承認者が「承認操作」を行うことで、振込手続き等が完了します。

### 3.表計算ソフトの入力例

 $n-1$  8 20 888000

 表計算ソフトで作成する振込データの主な入力内容は以下の通りです。 ファイルフォーマットは次ページをご参照ください。

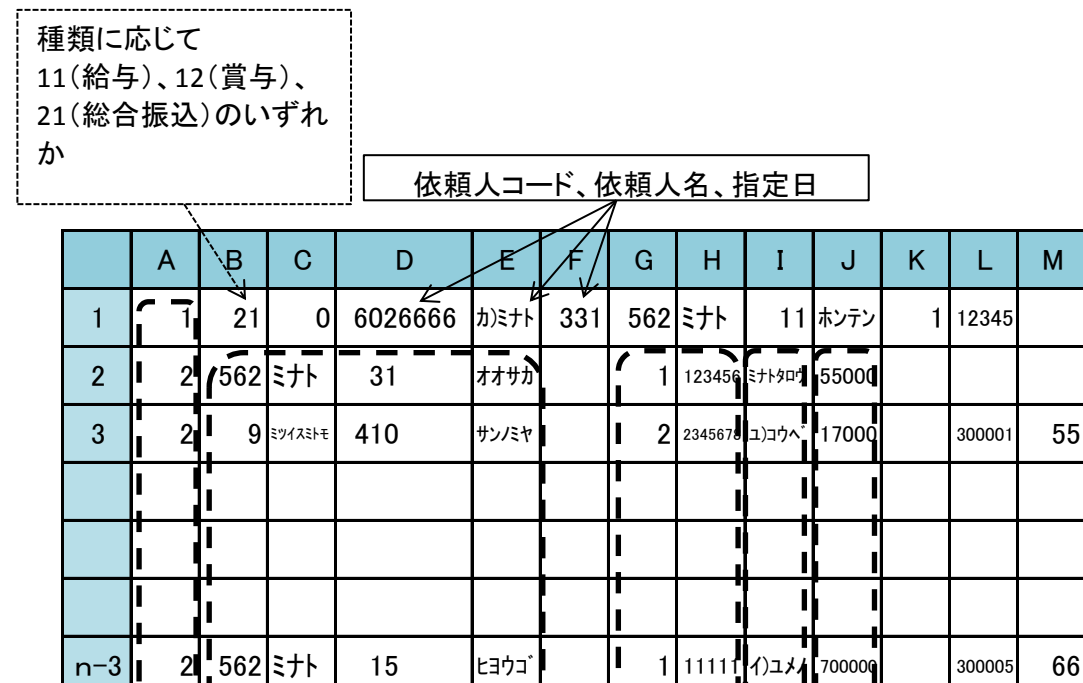

n  $\sim$  9 in the control レコード種類 振込先銀行情報 | | 振込先口座、受取人名、振込金額 1(ヘッダーレコード) 2(データレコード) 合計件数、金額8(トレーラレコード) 9(エンドレコード)

n-2| 2|\154|ミエ | 101 |ホンテン*|* |**、 1**|2222|kエシロサ||10000| |300007| 67

# 4.レコードフォーマット

#### (1)振込

①ヘッダレコード

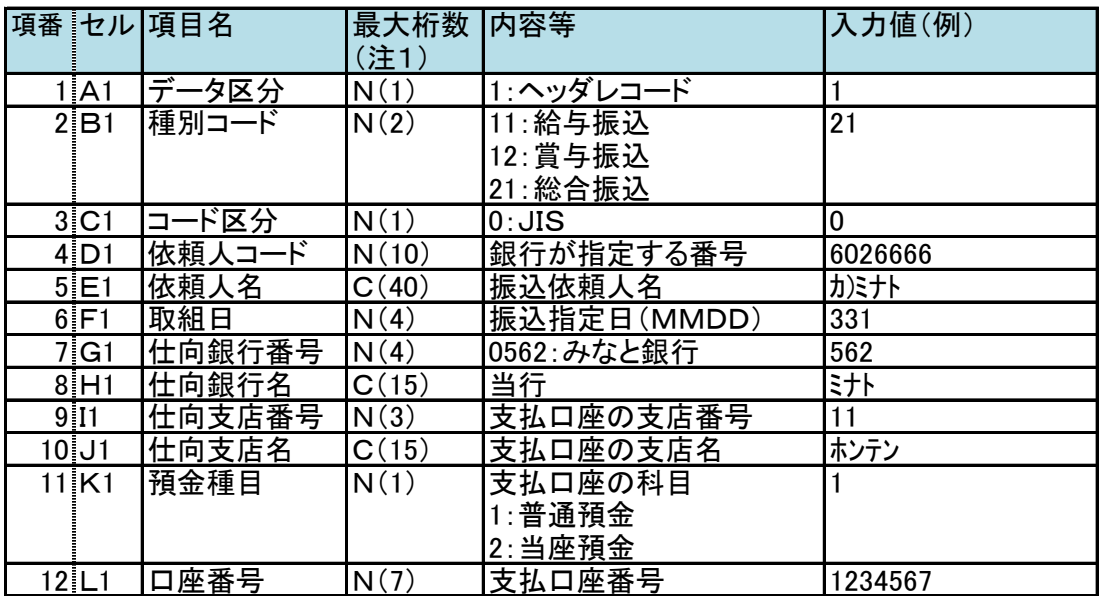

(注1)最大桁数:Nは半角数字、Cは半角数字及び半角カタカナ。

( )括弧内の数字は最大桁数を表す。

②データレコード

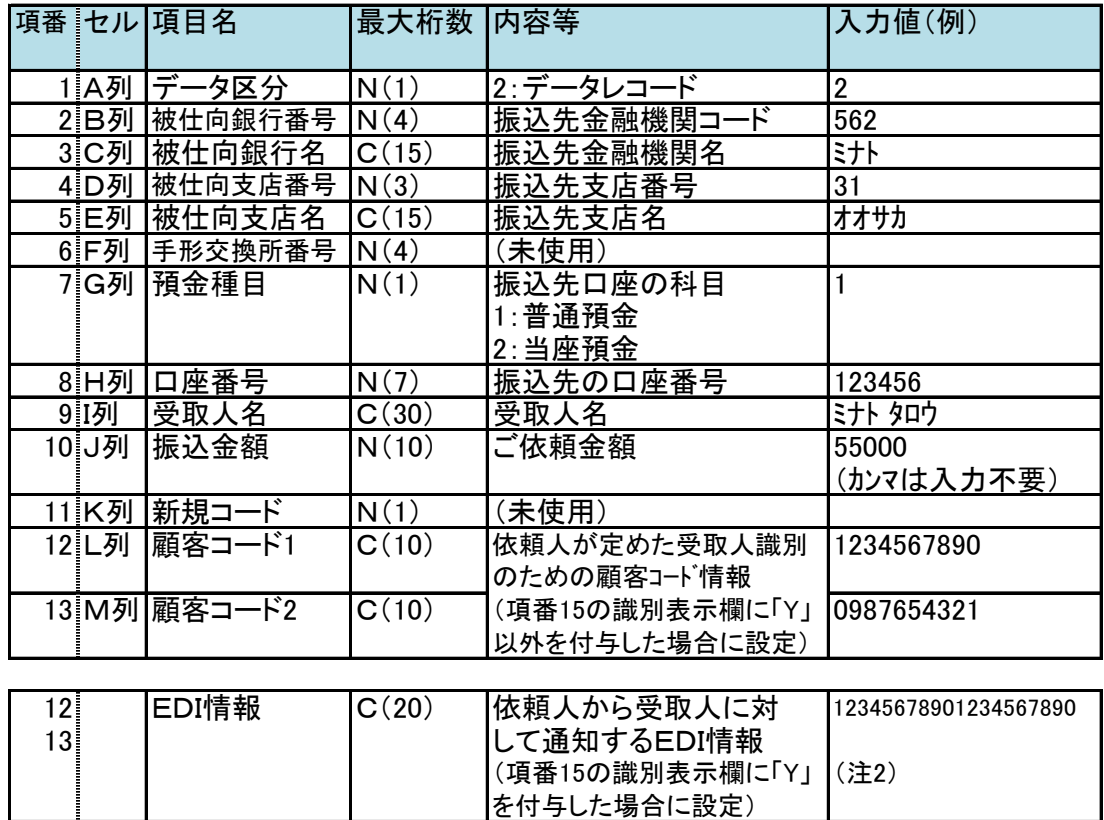

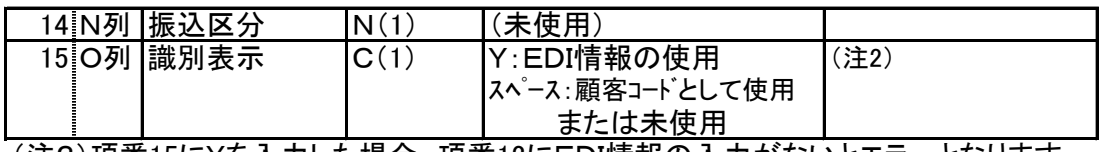

 $\mathbf{I}$ 

(注2)項番15にYを入力した場合、項番12にEDI情報の入力がないとエラーとなります のでご注意ください。

③トレーラレコード

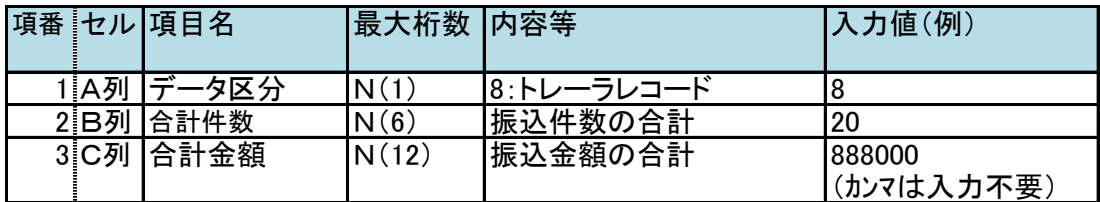

④エンドレコード

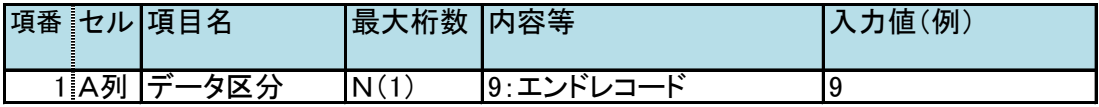

(2)口座振替

①ヘッダレコード

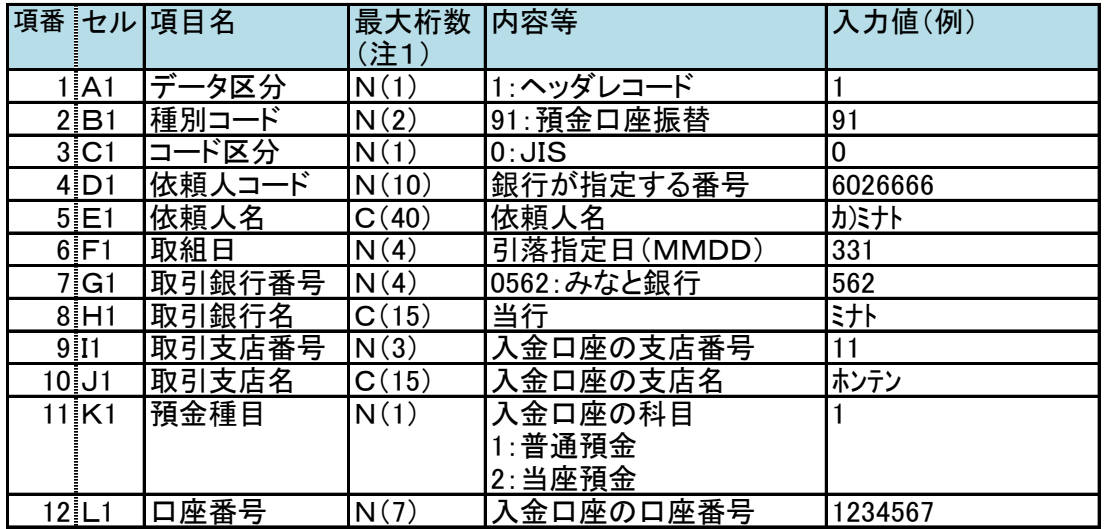

(注1)最大桁数:Nは半角数字、Cは半角数字及び半角カタカナ。

( )括弧内の数字は最大桁数を表す。

## ②データレコード

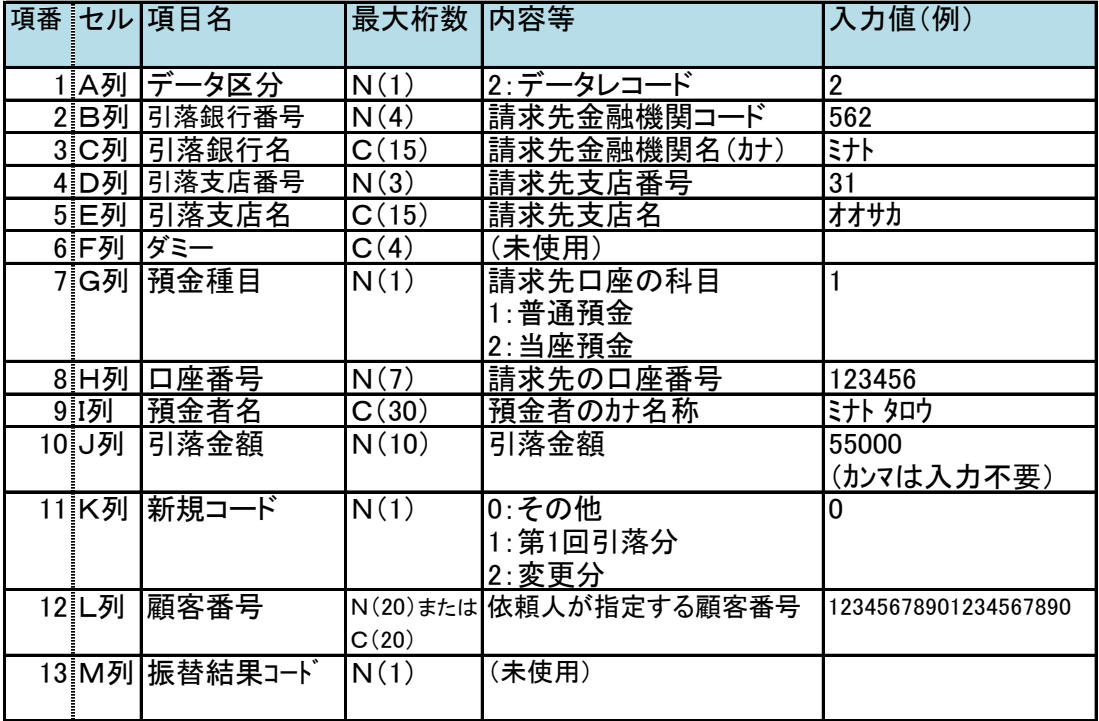

③トレーラレコード

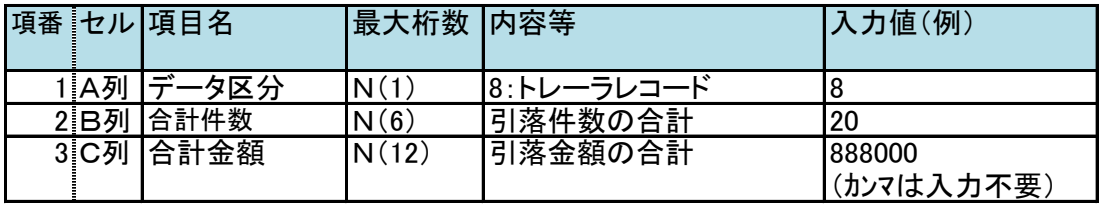

④エンドレコード

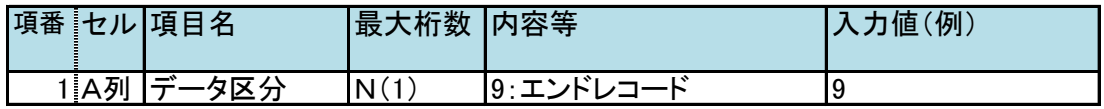

(3)代金回収サービス

| ヽッダル |  |
|------|--|
|------|--|

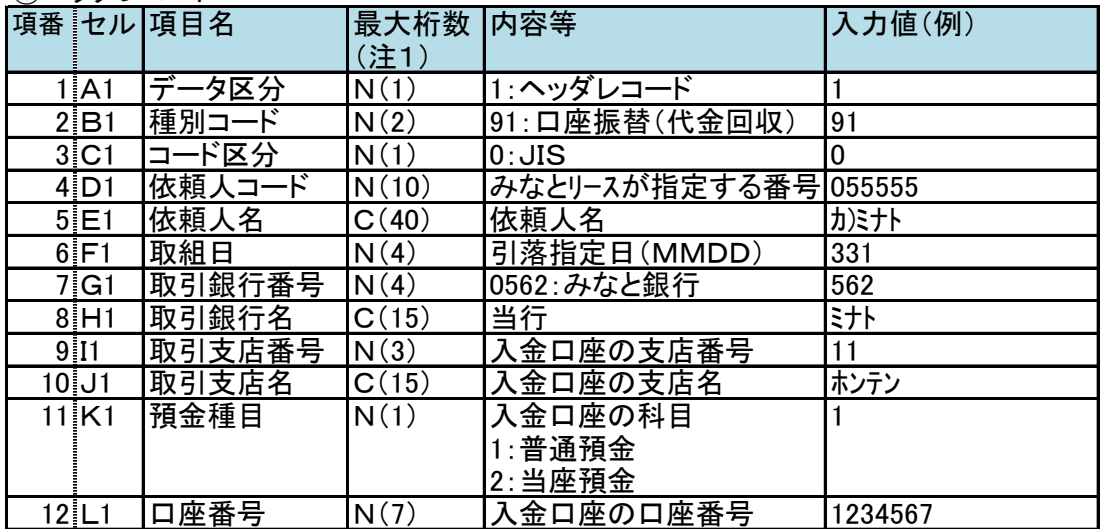

(注1)最大桁数:Nは半角数字、Cは半角数字及び半角カタカナ。

( )括弧内の数字は最大桁数を表す。

②データレコード

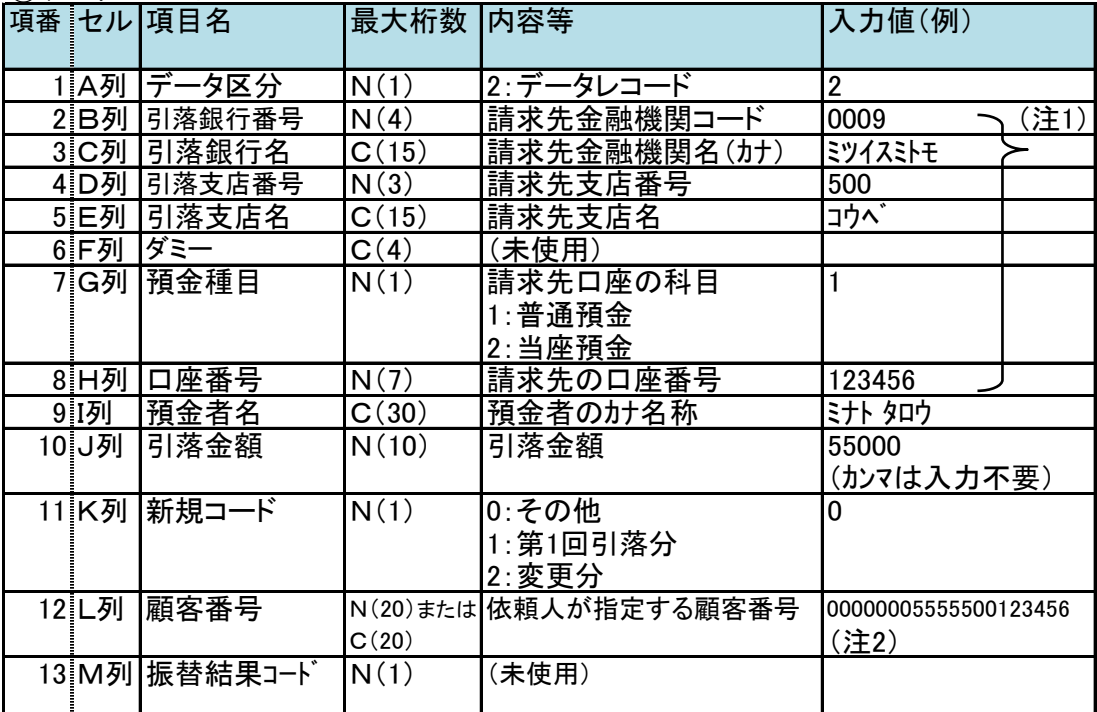

(注1)ゆうちょ銀行の場合の入力は以下の通り

・銀行コード:9900

・銀行名:不要

- ・支店番号:記号の2桁目から4桁目までを設定。以下の下線部分 (例)143301-12345671(この場合、支店コード433)
- (記号) (番号)
- ・支店名:不要
- ・科目:1(通常貯金)
- ・口座番号:通帳番号8桁のうち前から7桁を設定。以下の下線部分 (例)143301-12345671(この場合、口座番号1234567) (記号) (番号)
- (注2)代金回収の顧客番号は預金口座振替依頼書の「収納企業番号契約者番号」欄 を設定

(計20桁、前6桁:000000(必須)、中6桁:収納企業番号、後8桁:契約者番号) ※前6桁の000000を含め、20桁での入力が必須です。前6桁の0がない場合、 送信後の処理がエラーとなりますので、ご注意ください。

③トレーラレコード

| 項番 セル 項目名 |             | 最大桁数  内容等 |             | 1入力値(例)    |
|-----------|-------------|-----------|-------------|------------|
|           | 1 A列  データ区分 | N(1)      | l8:トレーラレコード |            |
|           | 2B列 合計件数    | N(6)      | 引落件数の合計     | 20         |
|           | 3C列 合計金額    | N(12)     | 引落金額の合計     | 888000     |
|           |             |           |             | (カンマは入力不要) |

④エンドレコード

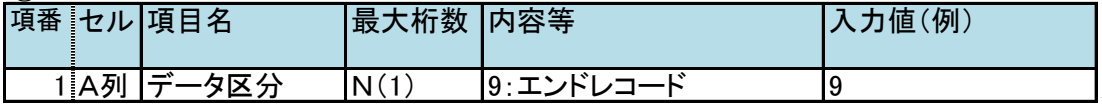